Adobe Photoshop Gradients (2,577+)

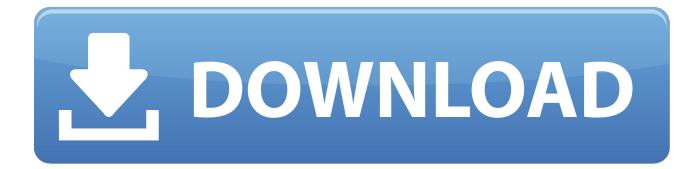

# **Adobe Photoshop Gradient Free Download Crack + (LifeTime) Activation Code Free Download (Updated 2022)**

Photoshop's programs work only on standard desktop computers that run Microsoft Windows. Sorry, Mac users, but Photoshop is Windows-only. Photoshop CS5 now works on MAC computers, but the image-editing features work only on the integrated applications. If you decide to work with Photoshop, take time to learn the program's various features and how to use them. Adobe Photoshop CS5 has greatly enhanced the new features in previous versions of Photoshop as well as introduced new features that make this image-editing tool even more powerful. Photoshop has many useful tools and features that are better for your image-editing projects than the ones that are available in the Elements version. (See "Photoshop: The Image-Editing Basics," later in this chapter.) I show you how to use Photoshop's various tools and features to enhance your photo images. When deciding what Photoshop program to purchase, find a version of Photoshop that works on your computer. You can use Photoshop CS5 on either the MacBook Pro or the MacBook and Photoshop CS5 runs on the new Intel Macs. # UNLEASHING THE POWER OF THE ADOBE SPOTLIGHT FOCUS FEATURE Photoshop is a multifaceted program with many powerful tools that enable you to modify your images quickly and easily. You can make quick changes to a picture or manipulate a photo in order to take it in a whole different direction. One of the best tools in Photoshop is the new Adobe Spotlight feature. In the image shown in Figure 9-1, I enabled the Spotlight feature, and then used the feature to make some adjustments and changes to the image. Note that when you enable the Spotlight feature, an icon displays on the default workspace (the place where you're currently working). You can access this feature either by pressing the CMD+ALT+A keyboard shortcut or by choosing from the Edit menu (Mac) or Edit⇒Blend Modes⇒Spotlight (PC). \*\*Figure 9-1:\*\* The Spotlight feature gives you access to Photoshop's powerful tools. After the feature has been enabled, it's displayed in the workspace. You can use the icon to access the tools and options that are available. To toggle the Spotlight feature on and off, press CMD+SPACEBAR. ## Colors The Colors options that you access through the icons on the workspace workspace are extremely powerful. First, you can click

#### **Adobe Photoshop Gradient Free Download With Registration Code**

Photoshop Elements is an amazing piece of software, and with a few quick tips, you can use it like a professional. Here are a few crucial Photoshop elements tools that you should know about Photoshop The most used image editing software. It is used by designers, photographers, web designers and many others. Photoshop has many tools that help you edit your photos. You can use

them to edit your images, add special effects, and even remove flaws. A great power tool, Photoshop is essential for professionals and amateurs. If you are working as a web designer, you can also use Photoshop to create graphics and mockups. The popular photo editing software even provides handy tools for web designers. Let's have a look at the three major tools that

you must know Draw tools The Draw tools are an essential Photoshop element. They provide you with the ability to quickly create new graphics, as well as add special effects to existing images. There are several Draw tools available in the Photoshop app. You have the Pen tool, the Move tool, the Rectangle, and the Brush. These tools are used for creating vector graphics. The

Pen tool is especially important to creating vector graphics or complicated shapes. The Pen tool allows you to create freehand drawn shapes. Pen tool is extremely useful for creating logos, vector graphics, and fancy shapes for logos. You can also use the Pen tool to sketch out ideas, design a logo, and then transfer the idea into Photoshop. The second tool is the Move tool. It is used to move parts of a graphic, and create freehand shapes. The Move tool can be used to create new shapes and add special effects to existing images. The third tool is the Rectangle tool. The Rectangle tool can be used to create shapes and to cut shapes from images. Rectangles are the best tools for creating shapes that look like the ones used by artists. The Brush tool allows you to easily create fine lines, or create complicated shapes. To activate the brush, you must click on the tool and then click on an area of the page where you want to create the shape. The Brush tool is especially useful for creating logos, lettering, and making shapes. The last Draw tool is the Pencil tool. The Pencil tool is used to create freehand shapes. Pencil tool is easy to use and allows you to create amazing shapes. These 05a79cecff

# **Adobe Photoshop Gradient Free Download Crack Free License Key**

Q: C# - How to remove specific border style on GridView at runtime? I have my GridView control decorated with the following CSS class: .well.mygrid { margin: 0em; padding: 0em; border: none; background-color: #E5E5E5; } I want to dynamically remove the border from specific rows of the GridView. How would I go about removing the border from all rows, except for those with a specific class? I have no problem removing the border from all rows (i.e. the border class): this.MyGridView.Controls[0].Controls[0].CssClass = "mygrid" A: Take a look at this MSDN article. If you want to implement this in the code behind, you can try: foreach (ListViewItem item in MyGridView.Items) { item.BackColor = Color.White; item.CssClass = "mygrid"; } If you want to implement this using CSS, you can try: .mygrid{ background-color: #E5E5E5; border: none; } EDIT: You can also play with CSS directly in the object, so you can do something like this: this.MyGridView.Controls[0].Controls[0].CssClass = "mygrid" this.MyGridView.Controls[0].Controls[0].CssClass += " myborder" Then, create an additional CSS class: .mygrid.myborder { border: 5px solid red; } This should also work, but it only works if you only add the border once. Q: How to open a new browser tab and then fetch the entire HTML of another site without redirecting? I want to open a new page (by clicking a link to another page) within the same browser window, but then open the page in a new tab. I don't want the browser to redirect or reload the page; I want the page to open in a new tab. A: By default, a browser will open

### **What's New In?**

import React, { Component, Suspense } from'react'; import { Grid, Label, Icon, Breakpoint, Block, Body, Tab, Link, Heading } from '../../../../components'; import Colors from '../../../../../styles/colors'; import { UserGroupsProps } from '../../../../types/usergroups'; import { UserGroupsState } from '../../../../types/user-groups'; import UserGroupsMixin from '../../../../utilities/usergroups-mixin'; import { CoreStateKeys } from '../../../../utilities/core-state'; import { ConnectionsTab } from '../../../../utilities/connections'; import { AllGroupsMemberSelector } from './../'; interface AllGroupsMemberSelectorSectionProps extends UserGroupsProps { groups: UserGroupsState; app?: AppState; selectedGroup?: Group; selectedGroupId?: string; members: { [userId: string]: { name: string; groups?: Set; }; }; selectedMembers?: { [userId: string]: { name: string; groups: Set; }; }; } interface AllGroupsMemberSelectorSectionState { selectedGroup?: Group; selectedMembers?: { [userId: string]: { name: string; groups: Set; }; }; } interface AllGroupsMemberSelectorStyleProps { selectedGroup: Group; selectedMembers: { [userId: string]: { name: string; groups: Set; }; }; } export const AllGroupsMemberSelector: React.FC = props =>

# **System Requirements:**

Windows 2000/XP, 7, 8, and 10: Minimum of 3GB of RAM 1 GHz processor 500 MB of free disk space DirectX 9c: Microsoft DirectX 9c Compatible System Requirements: Windows XP/7/8/10: Additional Notes: Update Version: v3.2.2

[https://friendspromotion.com/upload/files/2022/07/oqhUkXz9Ttxz9pCaz39A\\_01\\_aaea9ef1558a7e45fc504914d7198c5e\\_file.p](https://friendspromotion.com/upload/files/2022/07/oqhUkXz9Ttxz9pCaz39A_01_aaea9ef1558a7e45fc504914d7198c5e_file.pdf) [df](https://friendspromotion.com/upload/files/2022/07/oqhUkXz9Ttxz9pCaz39A_01_aaea9ef1558a7e45fc504914d7198c5e_file.pdf)

<https://ssmecanics.com/save-time-psd-todo-masks-for-photoshop-vsco-luts/>

<https://instafede.com/free-photoshop-pencil-sketch-pencil-action/>

<https://www.despeelbode.be/2022/07/01/ps-cc-8-torrent-for-2020-widsone-32-bit-crack/>

<https://pathslesstravelled.com/adobe-photoshop-update-and-adobe-photoshop-free-download/>

<https://charlottekoiclub.com/advert/photoshop-cs5-crack-64-bit/>

<https://atompublishing.info/adobe-photoshop-download-free/>

<https://evopkombureli.wixsite.com/frusesedver/post/adobe-photoshop-2019-ultimate-download-2002>

<https://kramart.com/learn-adobe-photoshop-at-lightroom/>

<https://www.suvcars.com/advert/how-to-white-balance-in-photoshop-elements/>

[http://chat.xumk.cn/upload/files/2022/07/ErrgKugKkltwHtn4Nqh2\\_01\\_495b3a2df82edcb1b56f90391824e5ca\\_file.pdf](http://chat.xumk.cn/upload/files/2022/07/ErrgKugKkltwHtn4Nqh2_01_495b3a2df82edcb1b56f90391824e5ca_file.pdf)

<https://luxvideo.tv/2022/07/01/how-to-download-adobe-photoshop-elements-2016/>

[https://bfacer.s3.amazonaws.com/upload/files/2022/07/AkFO3pQBcBSedhKwrGNX\\_01\\_4c391a4cf77f858d588d930367a2c92](https://bfacer.s3.amazonaws.com/upload/files/2022/07/AkFO3pQBcBSedhKwrGNX_01_4c391a4cf77f858d588d930367a2c92b_file.pdf) [b\\_file.pdf](https://bfacer.s3.amazonaws.com/upload/files/2022/07/AkFO3pQBcBSedhKwrGNX_01_4c391a4cf77f858d588d930367a2c92b_file.pdf)

<https://maltmarketing.com/advert/manga-free-vector-patterns-free/>

<http://www.giffa.ru/who/88547/>

<http://www.camptalk.org/photoshop-express-latest-mod-apk-version/>

<http://vitinhlevan.com/?p=26473>

<https://burewalaclassified.com/advert/photoshop-portable-free-version-full-and-more-version-with-crack/>

<https://expressionpersonelle.com/adobe-photoshop-cc-download-for-windows/>

<http://marrakechtourdrivers.com/advert/outdoor-neon-text-generator-photostool/>